#### Quick Start Guide

#### **Cisco 7936 Conference Phone**

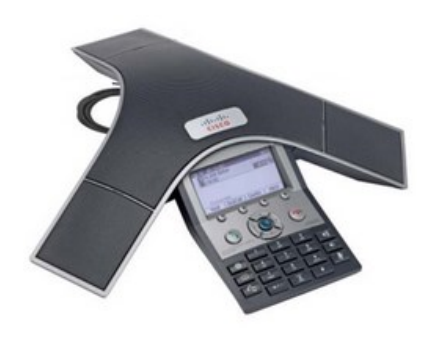

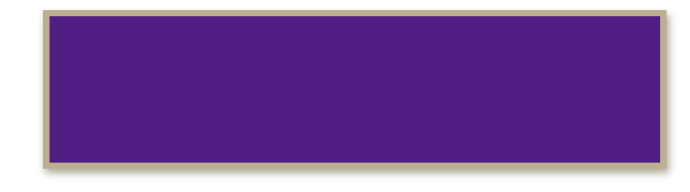

# Place a Call

**NOTE:** Dial **9**, then 1, then the area code and number to place an outside call.

- Press the  $\circ$  (Phone) button, then dial the number.
- Dial the number, then press the **Dial** softkey button.
- Select a number from the directory, then press the **Dial** softkey.

# End a Call

Press the  $\textcircled{f}$  (Phone) button.

#### Answer a Call

- Press the  $\left(\begin{array}{c} \bullet \\ \bullet \\ \bullet \end{array}\right)$  (Phone) button.
- **•** Press the **Answer** softkey button.

#### Redial a Number

Press the (Redial) (Redial) button.

# Hold/Resume a Call

 While on an active call, press the **Hold** softkey button. Press the **Resume** softkey to resume the call. .

# Transfer a Call

- While on a call, press the **Transfer** softkey button.
- 2. Dial the "transfer to" number.
- Wait for user to answer and then announce caller.
- Press the **Resume** softkey to reconnect to the 4. Press the Transfer softkey again to transfer the call or press the **End** softkey to end the call. first caller.

# Start a Conference Call

- 1. During a call, press the **Confrn** softkey to open a new line and put the first caller on hold.
- 2. Dial the number of the next person.
- 3. When the call connects, press the **Confrn** button again to add the new party to the existing call.

# Phone Button Overview

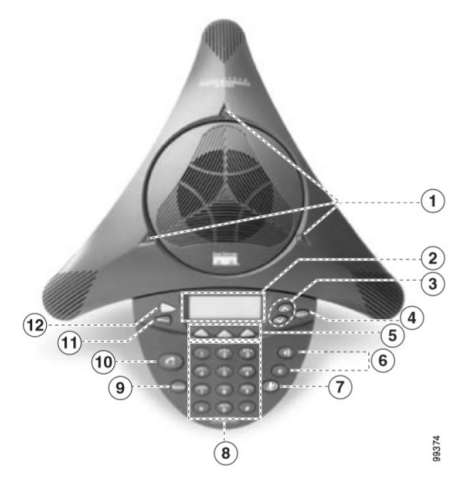

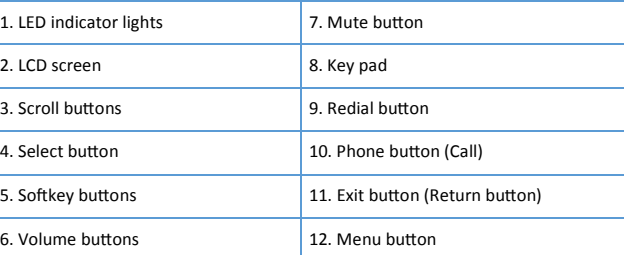

#### Corporate Directory

- 1. Press the **Corp Dir.** softkey button on your phone.
- Directory" then press the **Select** button. 2. Use the Up/Down arrows to select "Corporate
- 3. Use the Up/Down arrows on the navigation pad to select "Last Name".
- 4. Using the number pad, enter in the last name of the person you wish to call. You do not need to type in the entire last name.
- 5. Press the **Search** softkey.
- to locate the user. 6. Use the Up/Down arrows on the navigation pad
- 7. Press the **Dial** softkey to place a call to that user.